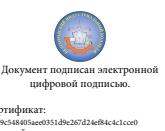

Шаталов Олег Александрович 2021.04.28  $\frac{1}{2006}$  15:27:32 +03'00'

департамент внутренней и кадровой политики ESAEEDASAEEDASAEEDASAEEDASAEEDASAEEDASAEEDASAEEDASAEEDASAEEDASAEEDA<br>Experimental control de als angulation de als angulation de als angulation de als angulation de als angulation Областное государственное автономное профессиональное образовательное учреждение **«Белгородский индустриальный колледж»**

# **КОМПЛЕКТ КОНТРОЛЬНО-ОЦЕНОЧНЫХ СРЕДСТВ ДЛЯ ПРОВЕДЕНИЯ ПРОМЕЖУТОЧНОЙ АТТЕСТАЦИИ ПО УЧЕБНОЙ ДИСЦИПЛИНЕ ЕН 02. Компьютерное моделирование**

по специальности **27.02.05 Системы и средства диспетчерского управления**

Белгород, 2020 г.

Комплект контрольно-оценочных средств по учебной дисциплине ЕН02 Компьютерное моделирование разработан на основе Федерального государственного образовательного стандарта по специальности среднего профессионального образования (далее – СПО) 27.02.05 Системы и средства диспетчерского управления, утвержденного приказом Министерства образования и науки Российской Федерации № 449 от 7 мая 2014г.

Рассмотрено цикловой комиссией Протокол заседания № 1 от «31» августа 2020г. Председатель цикловой комиссии

\_\_\_\_\_\_\_\_\_\_\_\_\_/Чобану Л.А./

Согласовано Зам.директора по УМР Утверждаю Зам.директора по УР

\_\_\_\_\_\_\_\_\_\_/Бакалова Е.Е. «31» августа 2020 г.

\_\_\_\_\_\_\_\_ /Выручаева Н.В. «31» августа 2020 г.

Рассмотрено цикловой комиссией Протокол заседания № 1 от « » августа 2021 г. Председатель цикловой комиссии \_\_\_\_\_\_\_\_\_\_\_\_\_/\_\_\_\_\_\_\_\_\_\_\_\_\_

Рассмотрено цикловой комиссией Протокол заседания № 1 от «\_\_\_» августа 2022 г Председатель цикловой комиссии \_\_\_\_\_\_\_\_\_\_\_\_\_/\_\_\_\_\_\_\_\_\_\_\_\_\_

Рассмотрено цикловой комиссией Протокол заседания № 1 от «\_\_\_» августа 2023 г Председатель цикловой комиссии \_\_\_\_\_\_\_\_\_\_\_\_\_/\_\_\_\_\_\_\_\_\_\_\_\_\_

Организация разработчик: ОГАПОУ «Белгородский индустриальный колледж» Составитель: преподаватель ОГАПОУ «Белгородский индустриальный колледж» Феоктистова В.Н.

Экспертиза:

(*внутренний рецензент)* ОГАПОУ «Белгородский индустриальный колледж» преподаватель Чобану Л. А.

# **СОДЕРЖАНИЕ**

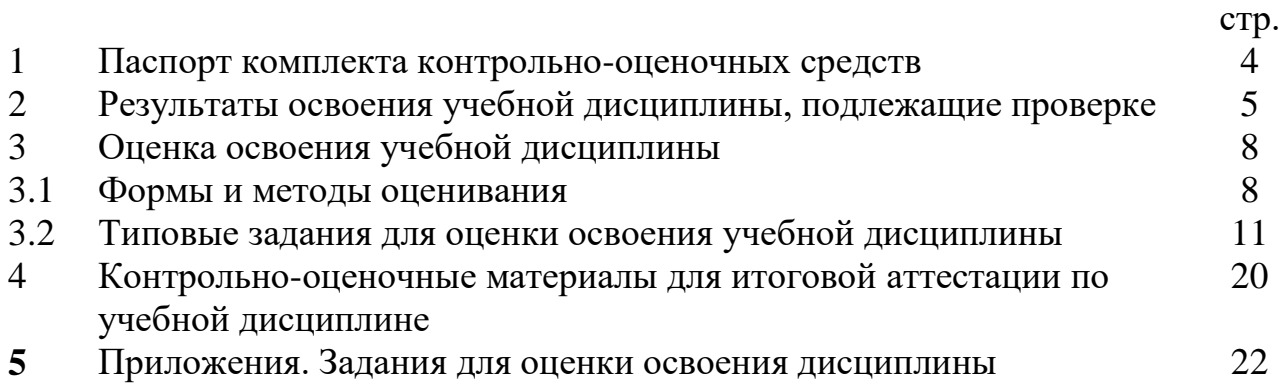

#### **1. Паспорт комплекта контрольно-оценочных средств**

В результате освоения учебной дисциплины Компьютерное моделирование обучающийся должен обладать предусмотренными ФГОС по специальности СПО 27.02.05 – «Системы и средства диспетчерского управления» следующими умениями, знаниями, которые формируют профессиональную компетенцию, и общими компетенциями:

У1. Использовать прикладные программные графические редакторы;

У2. Использовать информационно-поисковые системы;

У3. Использовать пакеты прикладных программ компьютерной графики в профессиональной деятельности;

З1. Современные средства машинной графики;

З2. Способы компьютерного графического представления пространственных образов;

З3. Базовые системные программные продукты для графического и компьютерного моделирования;

ОК 1. Понимать сущность и социальную значимость своей будущей профессии, проявлять к ней устойчивый интерес;

ОК 3. Принимать решения в стандартных и нестандартных ситуациях и нести за них ответственность;

ОК 5. Использовать информационно-коммуникационные технологии в профессиональной деятельности;

ОК 6. Работать в коллективе и команде, эффективно общаться с коллегами, руководством, потребителями;

ПК 1.1. Принимать схемотехнические решения в процессе эксплуатации специализированных изделий и систем телекоммуникаций и информационных технологий, их устройств;

ПК 1.2. Обеспечивать выполнение различных видов монтажа;

ПК 1.3. Осуществлять контроль выполненных монтажных работ;

ПК 2.1. Разрабатывать несложные проекты и схемы, обеспечивая их соответствие техническим заданиям, действующим стандартам и нормативным документам;

ПК 2.2. Подготавливать к работе компьютерные и периферийные устройства, используемые для записи, хранения, передачи и обработки различной информации, устанавливать носители информации, обеспечивать их хранение;

ПК 2.3. Принимать участие в разработке программ, инструкций и другой технической документации, в испытаниях и экспериментальных работах;

ПК 2.4. Участвовать в принятии решения о конфигурации (или конфигурировании) аппаратных средств, их установке, модернизации, использовании соответствующего программного обеспечения;

ПК 3.1. Контролировать и анализировать функционирование параметров систем и средств телекоммуникаций в процессе эксплуатации;

ПК 3.2. Снимать и анализировать показания измерительных приборов;

ПК 3.3. Контролировать работу персональных компьютеров и периферийных устройств, используемых для записи, хранения, передачи и обработки различной информации;

ПК 3.4. Принимать оптимальные решения по созданию информационных систем и сетей на основе информационных потребностей пользователей;

ПК 4.1. Диагностировать электронное оборудование и системы телекоммуникаций диспетчерского управления;

ПК 4.2. Осуществлять техническое обслуживание и ремонт электронного оборудования и систем телекоммуникаций диспетчерского управления;

ПК 4.3. Обеспечивать тестовую проверку, профилактический осмотр, регулировку, техническое обслуживание и небольшой ремонт компьютерных и периферийных устройств.

Формой аттестации по учебной дисциплине является экзамен.

### **2. Результаты освоения учебной дисциплины, подлежащие проверке**

В результате аттестации по учебной дисциплине осуществляется комплексная проверка следующих умений и знаний, а также динамика формирования общих компетенций.

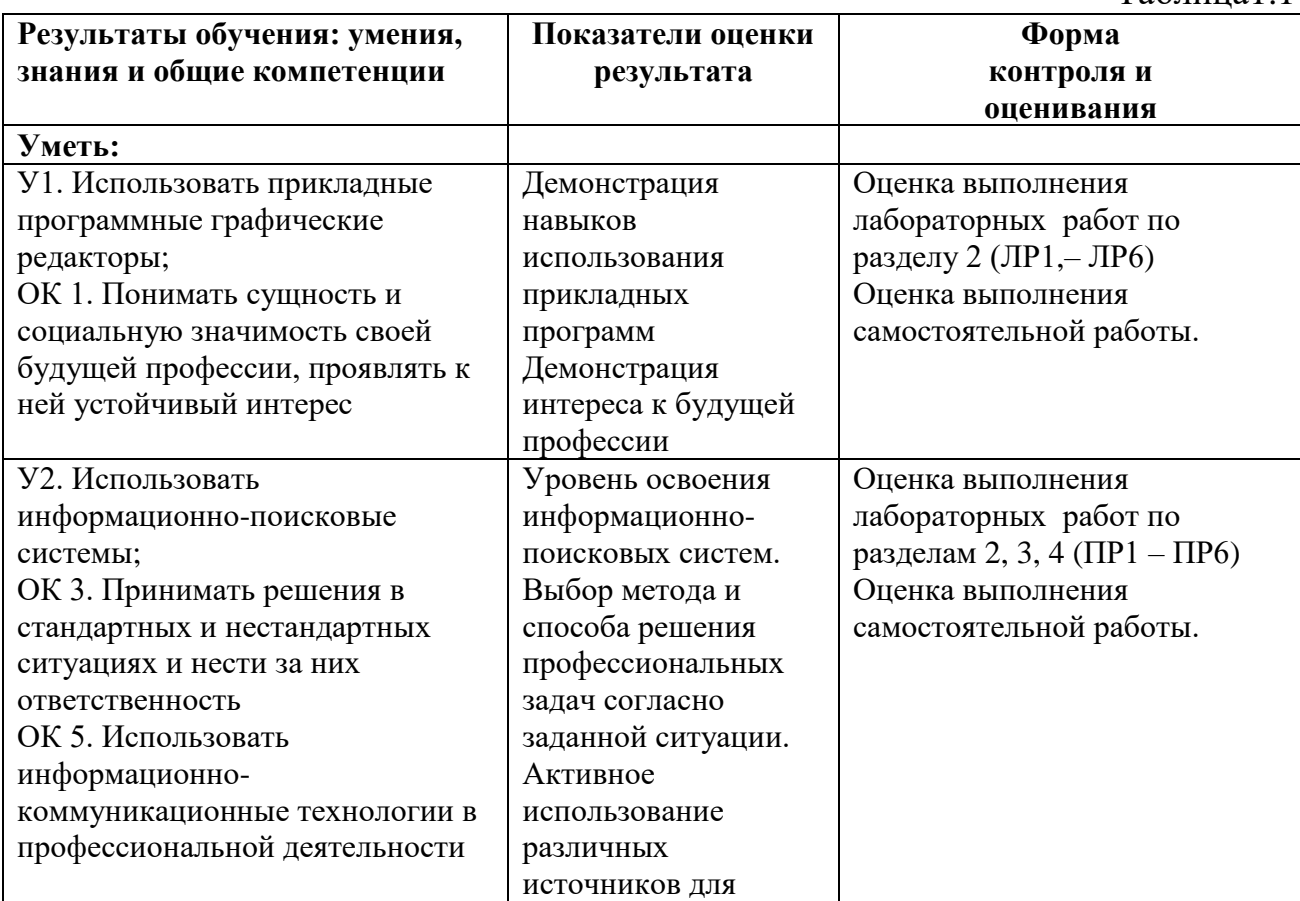

Таблица1.1

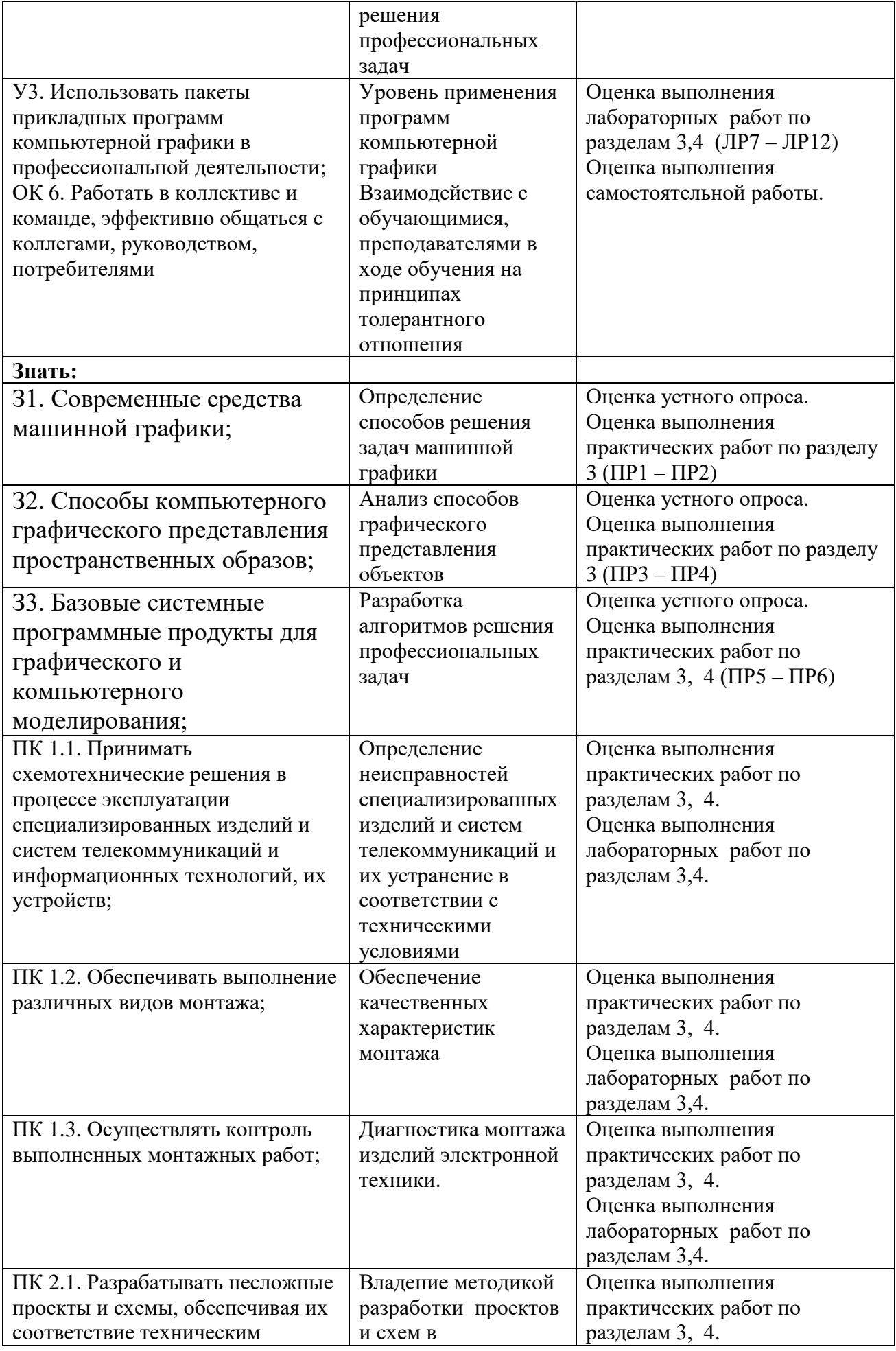

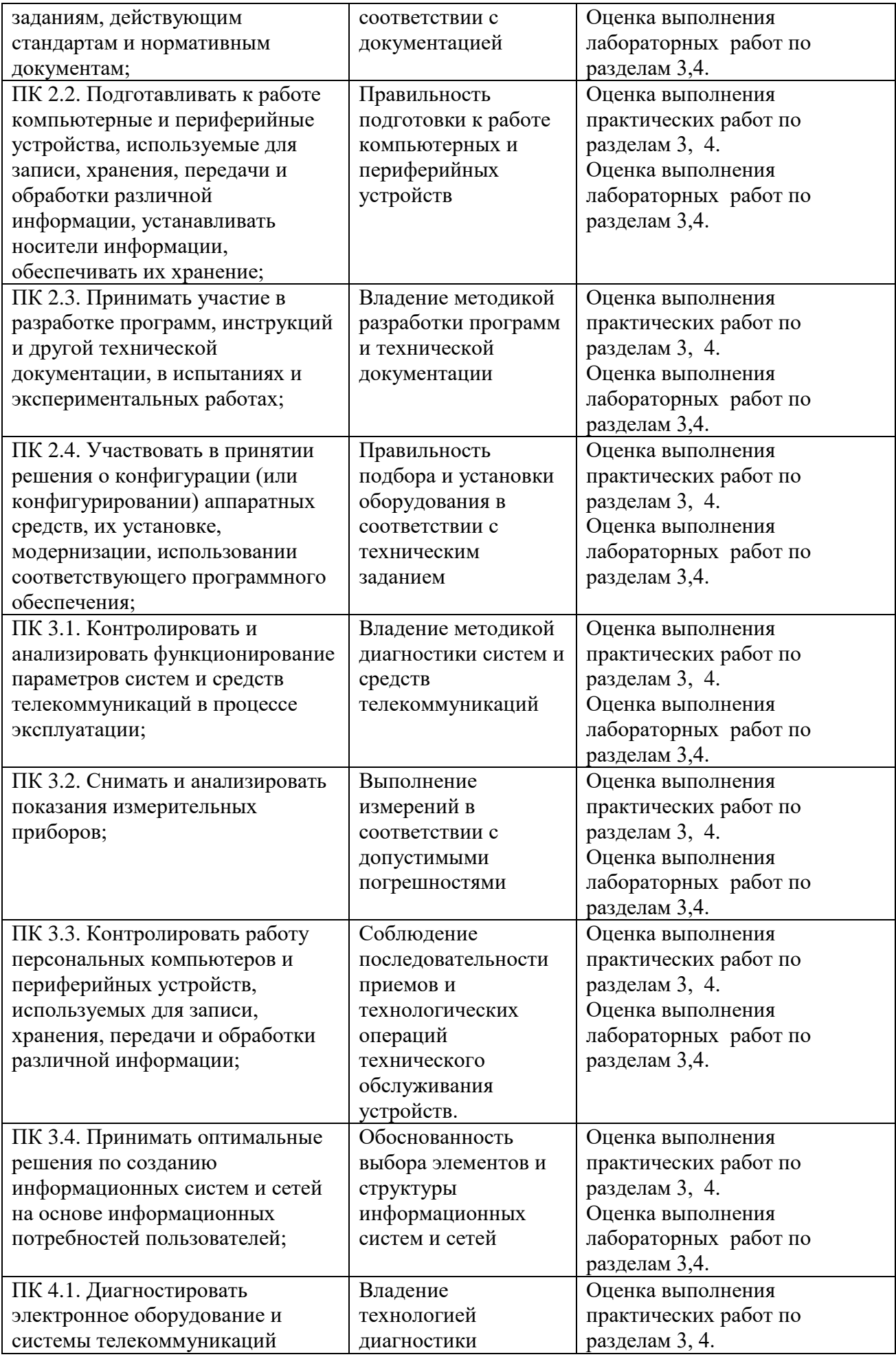

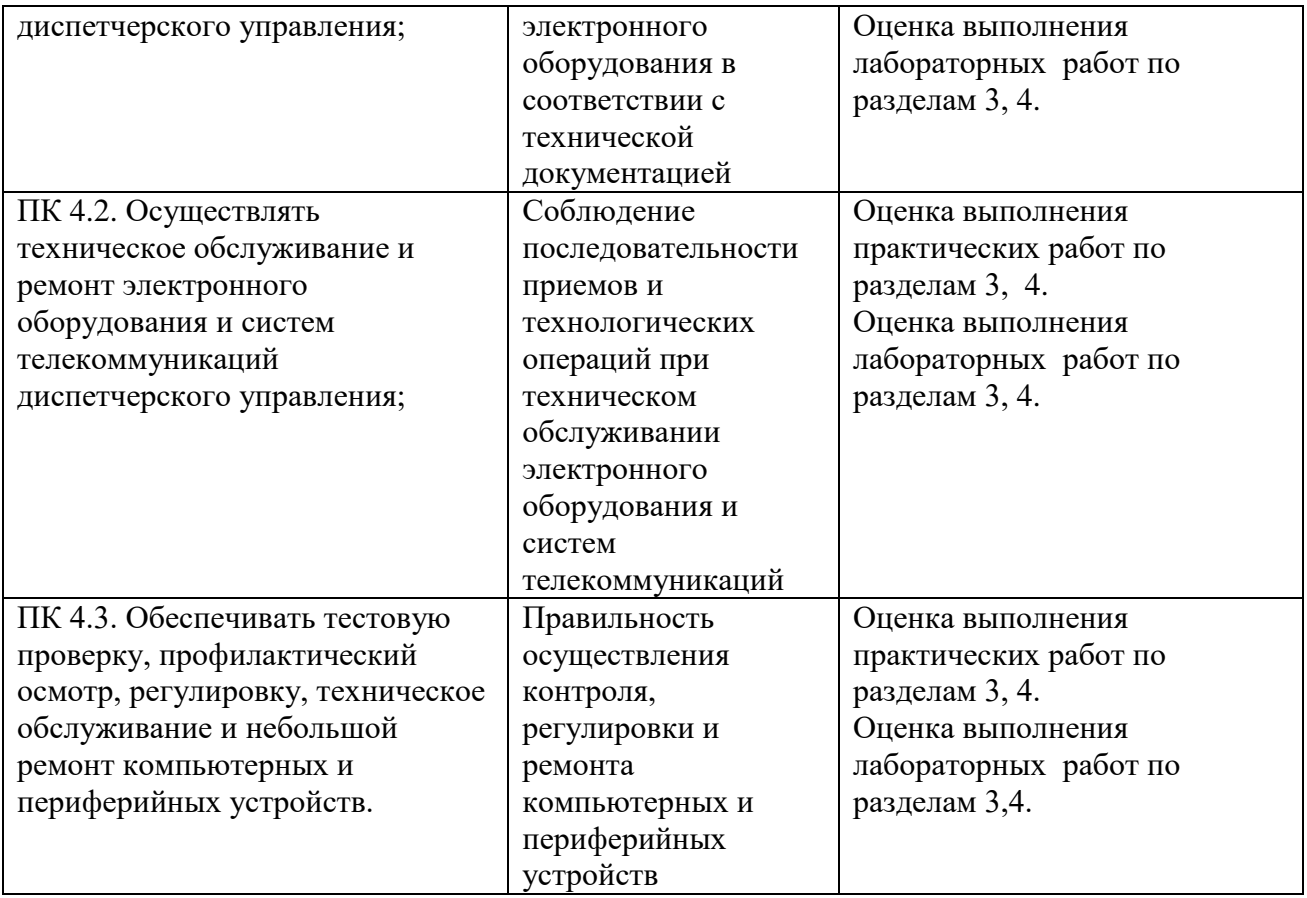

# **3. Оценка освоения учебной дисциплины:**

# **3.1. Формы и методы оценивания**

Предметом оценки служат умения и знания, предусмотренные ФГОС по дисциплине Компьютерное моделирование, направленные на формирование общих и профессиональных компетенций.

# Контроль и оценка освоения учебной дисциплины по темам (разделам)

# Таблица 2.2

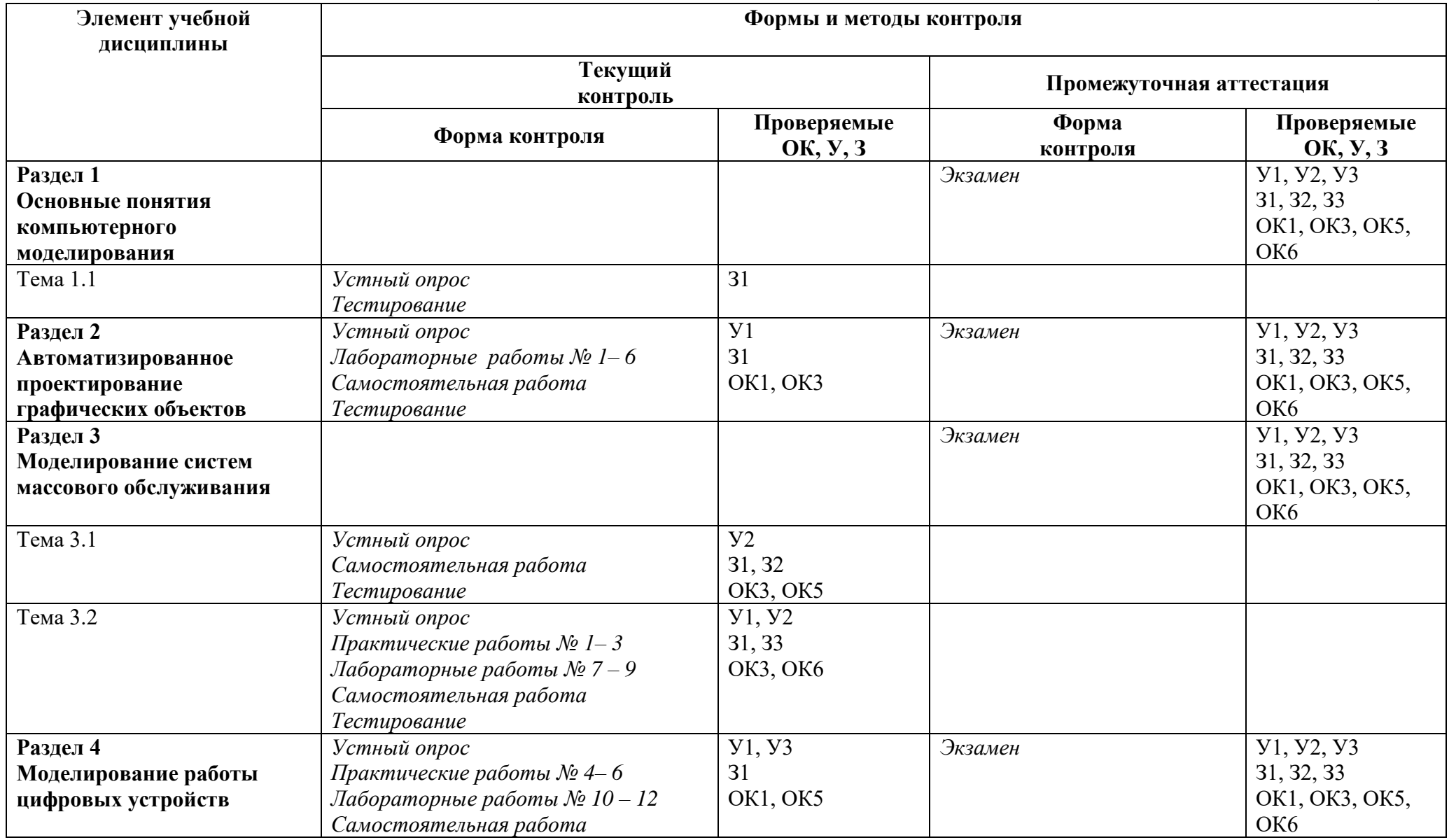

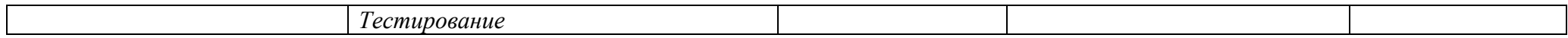

### **3.2. Типовые задания для оценки освоения учебной дисциплины**

## **3.2.1. Типовые задания для оценки знаний З1, З2, З3 умений У1, У2,У3 (текущий контроль)**

## **1) Задания в тестовой форме (пример)**

**1.**Оператор DEPART служит для…

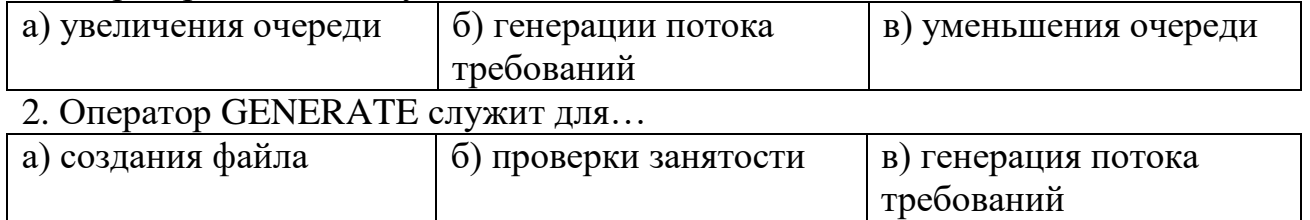

Правильные ответы:

1–а; 2– в

# **2) Лабораторная работа**

Задание.

## **Лабораторная работа №1**

**Тема «**Исследование модели непроизводственной системы**»**

Для задачи Вашего варианта выполнить задание.

Задание:

- 1. Записать программу в системе GPSSWorld.
- 2. Создать выполняемую модель.
- 3. Получить в окне JOURNAL результаты. Пояснить полученные результаты.
- 4. Сохранить файл модели и результатов под своим именем.

В практической работе №1 была написана программа для моделирования работы небольшого магазина, который имеет один кассовый аппарат и одного продавца.

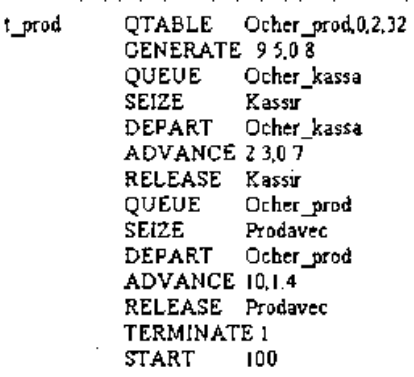

После создания имитационную (выполняемую) модель необходимо оттранслировать и запустить на выполнение. Для этого:

1. щелкните по пункту **Command** главного меню системы или нажмите комбинацию клавиш Alt+C. Появится выпадающее меню;

2. щелкните по пункту **Create Simulation** (Создать выполняемую модель) выпадающего меню.

В модели есть управляющая команда **START**, поэтому исходная имитационная модель после трансляции, если в ней нет ошибок, начнет выполняться. Будет выполняться то число прогонов, которое указано в поле операнда А команды **START**. Затем появится окно **JOURNAL**.

Перед началом моделирования, а точнее после появления окна **JOURNAL**, можно настроить графики вывода некоторых параметров функционирования системы. Для этого:

1. щелкните по пункту **Window** главного меню системы или нажмите комбинацию клавиш Alt+W. Появится выпадающее меню;

2. щелкните по пункту **Simulation Window** выпадающего меню. Появится всплывающее меню;

3. щелкните по пункту Plot Window (Окно графика) всплывающего меню. Появится диалоговое окно **Edit Plot Window** (Окно редактирования графика), которое необходимо соответствующим образом заполнить.

Допустим, мы хотим на всем периоде моделирования видеть график того, как меняется длина очереди к продавцу. Для нашей задачи окно **Edit Plot Window** может быть заполнено так, как показано на рис. 1.

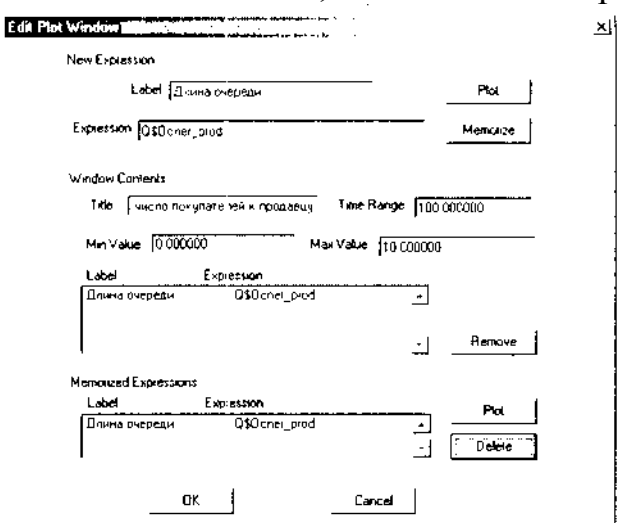

Рисунок 1. Диалоговое окно Edit Plot Window для имитационной модели магазина

После заполнения диалогового окна **Edit Plot Window** щелкните по кнопкам **Plot** (График), **Memorize** (Запомнить), а затем - по кнопке ОК. Появится заготовка графика (рис. 2).

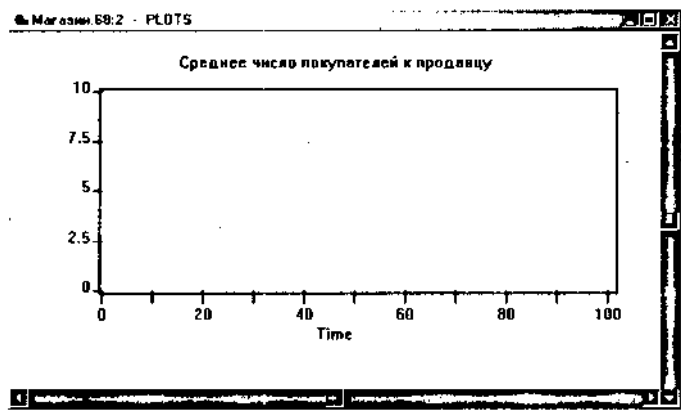

Рисунок 2. Заготовка графического представления длины очереди к продавцу для имитационной модели магазина

После этого:

1. щелкните по пункту **Command** главного меню системы или нажмите комбинацию клавиш Alt+C. Появится выпадающее меню;

**2.** щелкните по пункту **START**. Появится диалоговое окно **Start Command;**

3. введите в диалоговом окне **Start Command** число посетителей магазина, например, 1000, и щелкните по кнопке ОК. Появится окно **REPORT** с результатами моделирования. На заднем плане будет размещаться график;

4. щелкните по графику, расположенному на заднем плане, - он выйдет на первый план;

5. используя горизонтальную и вертикальную полосы прокрутки, вы можете просмотреть построенный график.

Фрагмент графика для нашего примера представлен на рис. 3.

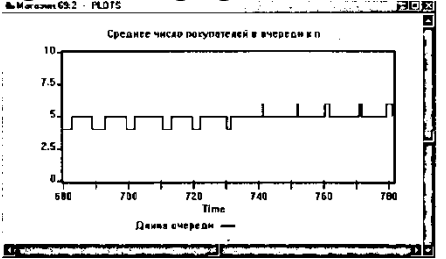

Рисунок 3. Фрагмент изображения длины очереди к продавцу для имитационной модели магазина

При выводе графика окно **REPORT** с результатами моделирования переместится на задний план. Для просмотра окна **REPORT** щелкните по нему мышью. Оно вновь перейдет на передний план и будет выглядеть так, как показано на рис. 4.

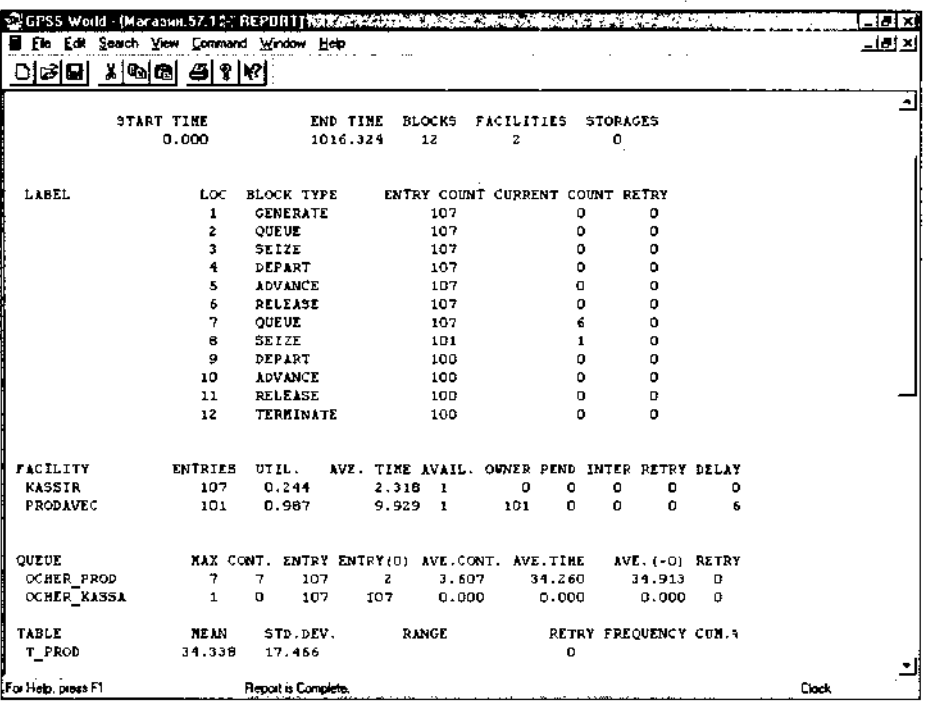

Рисунок 4. Окно REPORT с фрагментом результатов моделирования для имитационной модели магазина

В верхней строке окна **REPORT** (Отчет) указываются: **START TIME** (Начальное время) - 0.000;

**END TIME** (Время окончания) - 1016.324;

**BLOCKS** (Число блоков) - 12;

**FACILITIES** (Число каналов обслуживания) - 2;

**STORAGES** (Число накопителей) - 0.

Ниже перечисляются блоки модели и количество входов в них требований (покупателей). При этом каждый блок имеет свой числовой номер.

Еще ниже указываются результаты моделирования каналов обслуживания под назначенными нами именами **KASSIR** и **PRODAVEC** соответственно:

**ENTRIES** (Число входов) - 107, 101;

**UTIL**. (Коэффициент использования) - 0.244, 0.987; **AVE. TIME** (Среднее время обслуживания) - 2.318, 9.929; **AVAIL**. (Доступность) -1,1; **OWN**ER (Возможное число входов) - 0, 101; PEND-0, 0; **INTER**-0,0;

**RETRY** (Повтор) - 0, 0;

**DELAY** (Отказано) - 0, 6.

Еще ниже указываются результаты моделирования каждой очереди под присвоенными нами именами OCHER\_PROD и OCHER\_KASSA соответственно:

МАХ (Максимальное содержание) - 7 и 1;

CONT. (Текущее содержание) - 7 и 0;

ENTRY (Число входов) - 107 и 107;

ENTRY(O) (Число нулевых входов) - 2 и 107;

AVE.CONT. (Среднее число входов) - 3.607 и 0»000;

AVE.TIME (Среднее время) - 34.260 и 0.000;

AVE.(-O)- 34.913 и 0.000;

RETRY  $-0$  и $0$ .

Еще ниже указываются результаты моделирования для построения по табличным данным гистограммы TJPROD функционирования очереди под именем

OCHER\_PROD:

MEAN (Средняя) - 34.338;

STD.DEV. (Среднее квадратическое отклонение) - 17.466;

RANGE (Область);

RETRY-0;

FREQUENCY (Частота);

CUM.% (Суммарный процент).

При наличии оператора t prod QTABLE Ocher  $prod(0, 2, 32)$  можно вывести соответствующую гистограмму. Для этого:

1. щелкните по пункту Window главного меню системы. Появится выпадающее меню;

2. щелкните по пункту Simulation Window (Окно моделирования) выпадающего меню. Появится всплывающее меню;

3. щелкните по пункту Table Window (Окно гистограммы) во всплывающем меню. Появится диалоговое окно Open Table Window (Открыть окно гистограммы). В раскрывающемся списке Table щелкните по нужной гистограмме.

Для нашей задачи окно будет выглядеть так, как показано на рисунке 5.

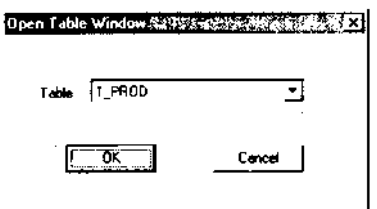

Рисунок 5. Диалоговое окно Open Table Window для выбора нужной гистограммы 4. щелкните по кнопке ОК. Появится соответствующая гистограмма.

Для нашей задачи она выглядит так, как показано на рис. 6.

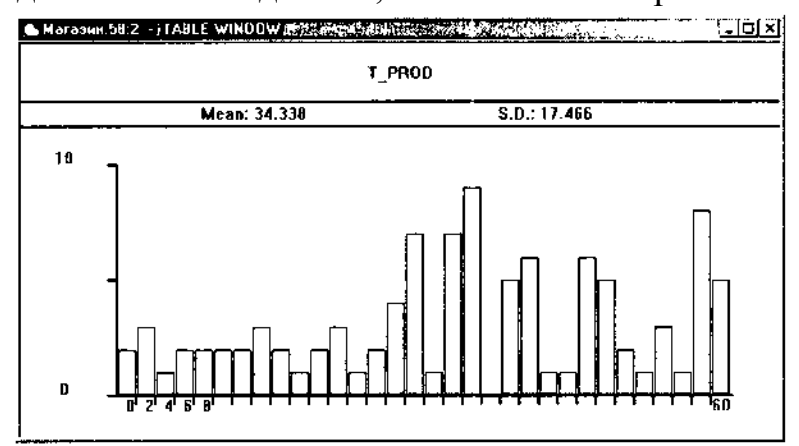

Рисунок 6. Окно гистограммы очереди к продавцу в модели «Магазин» **Контрольные вопросы**

1. Как вывести на экран окно для моделирования?

2. Как настроить графики вывода некоторых параметров функционирования системы.

3. Какие основные результаты отображаются в окне REPORT с фрагментом результатов моделирования ?

4. Как выполнить визуализацию перемещения активных требований (транзактов) в процессе моделирования?

5. Как просмотреть параметры, которые характеризуют требование в любой момент времени моделирования системы

6. Пояснить назначение оператора GENERATE и его основные операнды.

7. Пояснить назначение операторов **QUEUE** и **DEPART** и их основные операнды.

8. Пояснить назначение оператора **ADVANCE** и его основные операнды.

9. Пояснить назначение операторов **SEIZE** и **RELEASE** и их основные операнды.

10. Как получить стандартный отчет в системе GPSS World?

**Время на выполнение: 90 минут.**

# **3) Практическая работа**

1. Задание.

Практическая работа №1 «Разработка модели непроизводственной системы»

## **Практическая работа № 1**

**Тема:** «Разработка модели непроизводственной системы»

Для задачи Вашего варианта выполнить задание.

Задание:

1. Составить модель исследуемой системы. Пояснить назначение элементов.

2. Создать файл для моделирования системы.

3. Записать программу в системе GPSS World.

Задача:

Промоделировать работу небольшого магазина, который имеет один кассовый аппарат и одного продавца. Параметры функционирования магазина:

поток покупателей (требований), приходящих в магазин за покупками, равномерный;

интервал времени прибытия покупателей колеблется в пределах от 8,7 до 10,3 мин включительно, или 9,5±0,8 мин;

время пребывания покупателей у кассового аппарата составляет 2,3±0,7 мин. После этого покупатели подходят к продавцу для получения товара;

время, потраченное на обслуживание покупателей продавцом, составляет  $10\pm$ 1,4 мин.

Для моделирования работы магазина необходимо сформировать входной поток покупателей (требований) и временной интервал моделирования работы магазина. В качестве единицы измерения выбрать минуту.

Создание имитационной модели начнем с построения заголовка модели, который может быть представлен, например, в таком виде:

MAGAZIN.GPS : GPSSW File

Моделирование работы магазина

Моделирование потока покупателей будем выполнять с помощью оператора GENERATE (Генерировать). В нашем примере он будет выглядеть так:

t\_prod QTABLE Ocher\_prod,0,2,32

GENERATE 9.5,0.8

В поле операнда А указывается средний интервал времени между прибытием в магазин двух идущих один за другим покупателей (требований, транзактов). В нашем примере он составляет 9,5 мин.

В поле операнда В дано отклонение времени прихода покупателей от среднего. В нашем примере это отклонение составляет 0,8 мин.

Во введенной программе в самом начале добавлен оператор **QTABLE** с меткой t\_prod для сбора информации и построения соответствующей гистограммы функционирования очереди под именем Ocher\_prod.

Покупатель, пришедший в магазин, сначала встает в очередь к кассиру, если она есть. Это можно промоделировать оператором QUEUE (Очередь), который только в совокупности с соответствующим оператором DEPART (Выйти) собирает статистическую информацию о работе моделируемой очереди.

В нашем примере оператор QUEUE будет выглядеть так:

QUEUE Ocher\_kassa

В поле операнда А дается символьное или числовое имя очереди. В нашей

задаче дадим очереди имя Ocher\_kassa (Очередь в кассу).

Следуя логике, покупатель может выйти из очереди только тогда, когда освободится кассир (канал обслуживания). Для этого вводится оператор SEIZE, который определяет занятость канала обслуживания, и при его освобождении очередное требование выходит из очереди и идет в канал на обслуживание. Это может выглядеть так:

SEIZE Kassir

В поле операнда А дается символьное или числовое имя канала обслуживания. В нашей задаче каналу дано имя Kassir (Кассир).

Выход покупателя из очереди в кассу фиксируется оператором DEPART с соответствующим названием очереди:

DEPART Ocher kassa

Далее должно быть промоделировано время пребывания покупателя, непосредственно обслуживаемого кассиром. Это время в нашем примере составляет  $2,3\pm0,7$  мин. Для моделирования этого процесса используется оператор ADVANCE (Задержать):

ADVANCE 2.3,0.7

После обслуживания кассиром покупатель отправляется к продавцу за получением оплаченного товара. Однако перед этим системе должно быть послано сообщение об освобождении канала обслуживания. Это делается с помощью оператора RELEASE, который в нашей задаче записывается так:

RELEASE Kassir

Следует особо подчеркнуть, что парные операторы QUEUE и DEPART для каждой очереди должны иметь одно и то же, но свое уникальное имя. Это же относится и к операторам SEIZE и RELEASE.

После обслуживания в кассе покупатель направляется к продавцу – следующему каналу обслуживания. Процесс моделирования этой цепи аналогичен только что описанному. И в нашем примере он может быть представлен, например, в таком виде:

QUEUE Ocher\_prod SEIZE Kassir DEPART Ocher\_ prod ADVANCE 2.3,0.7 RELEASE prodavec

После обслуживания продавцом (каналом обслуживания) покупатель (требование) покидает систему. Это действие может быть представлено оператором TERMINATE (Завершить):

TERMINATE 1

В поле операнда А стоит число 1. Это означает, что систему обслуживания магазин - покупатели покидают по одному. Завершающим оператором в нашей задаче является управляющая команда START (Начать), позволяющая начать моделирование:

START 100

В поле операнда А стоит число 100, показывающее, с каким числом покупателей будет моделироваться система работы магазина.

Полученная программа имеет вид: t\_prod QTABLE Ocher\_prod,0,2,32 GENERATE 9.5,0.8 QUEUE Ocher\_kassa SEIZE Kassir DEPART Ocher\_kassa ADVANCE 2.3,0.7 RELEASE Kassir QUEUE Ocher\_prod SEIZE Kassir DEPART Ocher\_ prod ADVANCE 2.3,0.7 RELEASE prodavec TERMINATE 1 START 100

#### *Представление имитационной модели*

Для представления имитационной модели выполните следующие действия:

- щелкните по пункту **File** главного меню системы. Появится выпадающее меню;
- щелкните по пункту **New** выпадающего меню. Появится диалоговое окно **Новый документ**;
- выделите пункт **Model** и щелкните по кнопке ОК. Появится окно модели, в котором введите данную программу. Это будет выглядеть так, как показано на рис. 2.

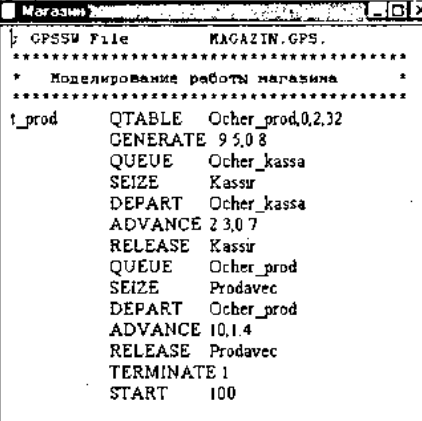

Рисунок 2. Окно имитационной модели «Магазин»

Чтобы вызвать окно для представления имитационной модели в системе GPSSW, можно также нажать комбинацию клавиш Ctrl+Alt+S.

#### *Подготовка к моделированию системы*

Перед началом моделирования можно установить вывод тех параметров моделирования, которые нужны пользователю. Для этого:

- щелкните по пункту **Edit** (Правка) главного меню системы или нажмите комбинацию клавиш Alt+E. Появится выпадающее меню;
- щелкните по пункту **Settings** (Установки) выпадающего меню. Появится

диалоговое окно **SETTINGS** для данной модели, в котором можно установить нужные выходные данные, которые отмечаются флажком (галочкой). Для нашего примера это может выглядеть так, как представлено на рис. 2.

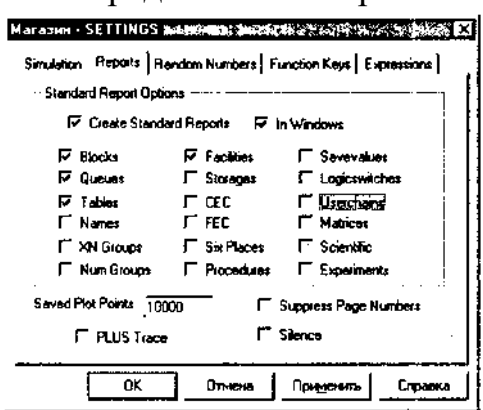

Рисунок 2. Окно SETTINGS с установками для имитационной модели магазина

Наличие галочки в окошках говорит о том, что эта информация будет выведена в окне результатов моделирования. В нашем примере будет выведена информация для следующих объектов:

Blocks (Блоки); Queues (Очереди); Tables (Таблицы/гистограммы); Facilities (Каналы обслуживания).

Контрольные вопросы.

- 1. Как создать новый файл?
- 2. Как вывести на экран окно для моделирования?
- 3. Пояснить назначение оператора GENERATE и его основные операнды.
- 4. Пояснить назначение операторов **QUEUE** и **DEPART** и их основные операнды.
- 5. Пояснить назначение оператора **ADVANCE** и его основные операнды.
- 6. Пояснить назначение операторов **SEIZE** и **RELEASE** и их основные операнды.
- 7. Какие действия необходимо выполнить для представления имитационной модели?
- 8. В чем заключается подготовка к моделированию модели?

**Время на выполнение: 90 минут.**

# **4. Контрольно-оценочные материалы для итоговой аттестации по учебной дисциплине**

Предметом оценки освоения дисциплины служат умения и знания, предусмотренные ФГОС по дисциплине «Компьютерное моделирование», направленные на формирование общих и профессиональных компетенций.

### **I.ПАСПОРТ**

КОМ предназначен для контроля и оценки результатов освоения учебной дисциплины ЕН 02 Компьютерное моделирование по специальности 27.02.05 Системы и средства диспетчерского управления

#### **Умения**

У1. Использовать прикладные программные графические редакторы;

У2. Использовать информационно-поисковые системы;

У3. Использовать пакеты прикладных программ компьютерной графики в профессиональной деятельности;

#### **Знания**

З1. Современные средства машинной графики;

З2. Способы компьютерного графического представления пространственных образов;

З3. Базовые системные программные продукты для графического и компьютерного моделирования;

# **II.ЗАДАНИЕ ДЛЯ ЭКЗАМЕНУЮЩЕГОСЯ**

Департамент внутренней и кадровой политики Белгородской области Областное государственное автономное профессиональное образовательное учреждение «Белгородский индустриальный колледж»

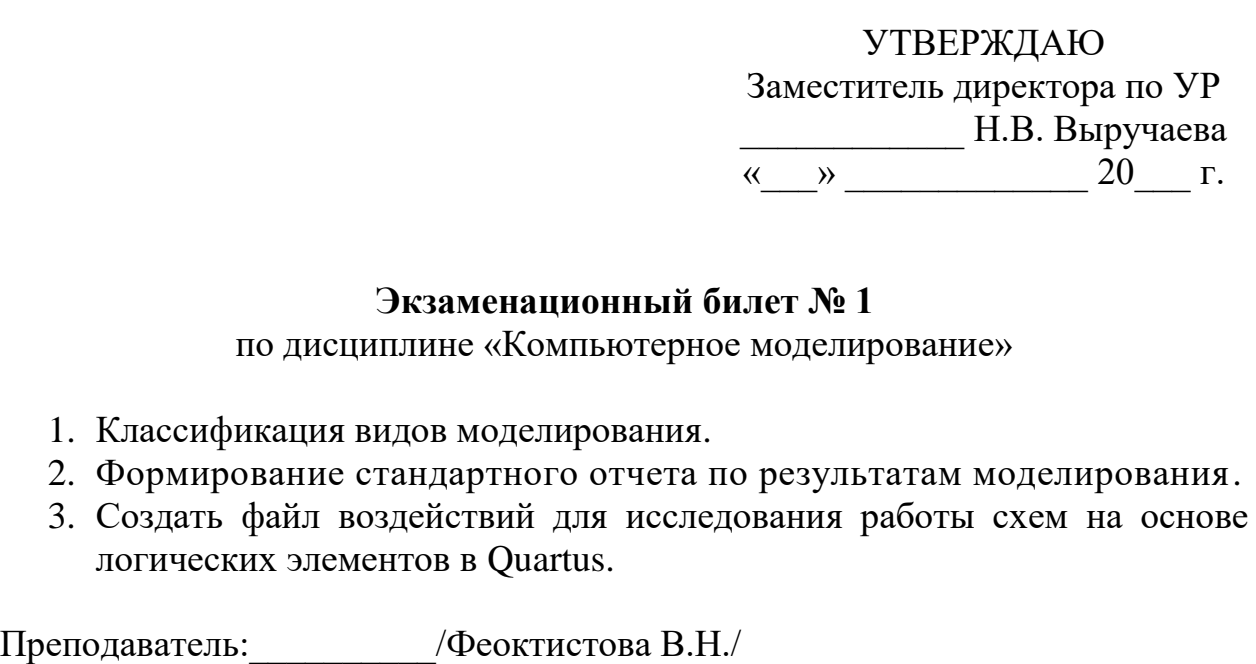

Рассмотрено на заседании ЦК Протокол № \_\_ от «  $\rightarrow$  августа 20\_\_г. Председатель ЦК \_\_\_\_\_\_\_/Чобану Л.А./

## **Инструкция для обучающихся**

1. Внимательно прочитайте задание

2. Время выполнения задания: подготовка – 30 мин., ответ – 15 мин.

III. ПАКЕТ ЭКЗАМЕНАТОРА

### III а.УСЛОВИЯ

#### **1. Количество вариантов задания для экзаменующегося –** 30 вариантов

#### **2**. **Время выполнения задания –** 1 час.

### IIIб. КРИТЕРИИ ОЦЕНКИ

**Оценка «5»** ставится в том случае, если студент показывает верное понимание сущности рассматриваемых процессов, а так же правильное определение основных понятий, а также знание основных программных продуктов.

**Оценка «4»** ставится, если ответ студента удовлетворяет основным требованиям на оценку «5», но дан без примеров, 6eз использования связей с ранее изученным материалом и материалом, усвоенным при изучении других предметов, если студент допустил одну ошибку или не более двух недочётов и может их исправить самостоятельно или с небольшой помощью преподавателя.

**Оценка «3»** ставится, если студент правильно понимает сущность рассматриваемых вопросов, но в ответе имеются отдельные пробелы в усвоении вопросов дисциплины, не препятствующие дальнейшему усвоению вопросов программного материала, допустил не более одной грубой ошибки и двух недочётов, не более 2-3 негрубых ошибок, одной негрубой ошибки и трёх недочётов, допустил 4-5 недочётов.

**Оценка «2»** ставится, если студент не овладел основными знаниями и умениями в соответствии с требованиями программы и допустил больше ошибок и недочётов чем необходимо для оценки «3».

#### **Рецензия**

## **на комплект контрольно-оценочных средств дисциплины ЕН 02. Компьютерное моделирование по специальности 27.02.05 Системы и средства диспетчерского управления, разработанных Феоктистовой В.Н., преподавателем ОГАПОУ «Белгородский индустриальный колледж»**

Представленный комплект контрольно-оценочных средств (КОС) разработан на основе Федерального государственного образовательного стандарта по специальности среднего профессионального образования 27.02.05 Системы и средства диспетчерского управления.

Структура КОС включает:

1. паспорт комплекта оценочных средств, где указана область применения комплекта оценочных средств,

2. комплект оценочных средств, где представлены задания для проведения текущего и промежуточного контроля и условия выполнения заданий,

3. методические материалы, определяющие процедуры оценивания знаний, умений и практического опыта, характеризующие этапы формирования компетенций.

Структура комплекта соответствует современным требованиям, контролируемый объем знаний, умений и навыков студентов соответствует обязательному минимуму содержания среднего специального учебного заведения.

Паспорт комплекта оценочных средств, содержательные связи общих и профессиональных компетенций с их компонентами (знаниями, умениями, элементами практического опыта) отвечают требованиям к результатам подготовки по программе учебной дисциплины «Компьютерное моделирование».

Задания, представленные в комплекте оценочных средств, максимально приближены к условиям будущей профессиональной деятельности обучающихся.

Представленный комплект оценочных средств позволяет объективно оценить уровень знаний, умений, сформированность практического опыта, общих и профессиональных компетенций обучающихся и их соответствие требованиям ФГОС по данной специальности.

При помощи комплекта оценочных средств осуществляется контроль и управление процессом приобретения студентами необходимых знаний, умений, практического опыта и компетенций, определенных стандартом по специальности 27.02.05 Системы и средства диспетчерского управления.

Направленность КОС соответствует целям и задачам программы подготовки специалистов среднего звена, будущей профессиональной деятельности обучающихся

Рецензент: преподаватель ОГАПОУ «Белгородский индустриальный колледж» Чобану Л.А..